<span id="page-0-0"></span>TABLE OF CONTENTS

# ▸ SAnD-indeklima-case-grafana-guide.md **[SAnD-indeklima-case-grafana-guide.md](#page-0-0)**

## **postgres**

Her beskrives hvordan jeg opbyggede databasen samt styrer adgang til data.

### **create table**

```
create table measurements (
time timestamp not null,
applicationID int not null,
deviceName varchar(50) not null,
devEUI char(16) not null,
battery float,
co2 int,
humidity int,
light int,
motion int,
temperature float
);
SELECT create_hypertable('measurements', 'time');
create index applicationID on measurements (applicationID);
create index devEUI on measurements (devEUI);
create index time on measurements (time);
create index deviceName on measurements (deviceName);
```
#### **views**

**create view** app12 **as select** \* **from** measurements **where** applicationid = 12;

### **auth**

**create role** app12 **with encrypted password** 'some-random-very-secret-string' **login**; **grant select on** app12 **to** app12;

# **grafana**

## **Adgang**

Som grafana administrator:

#### **opret organisation**

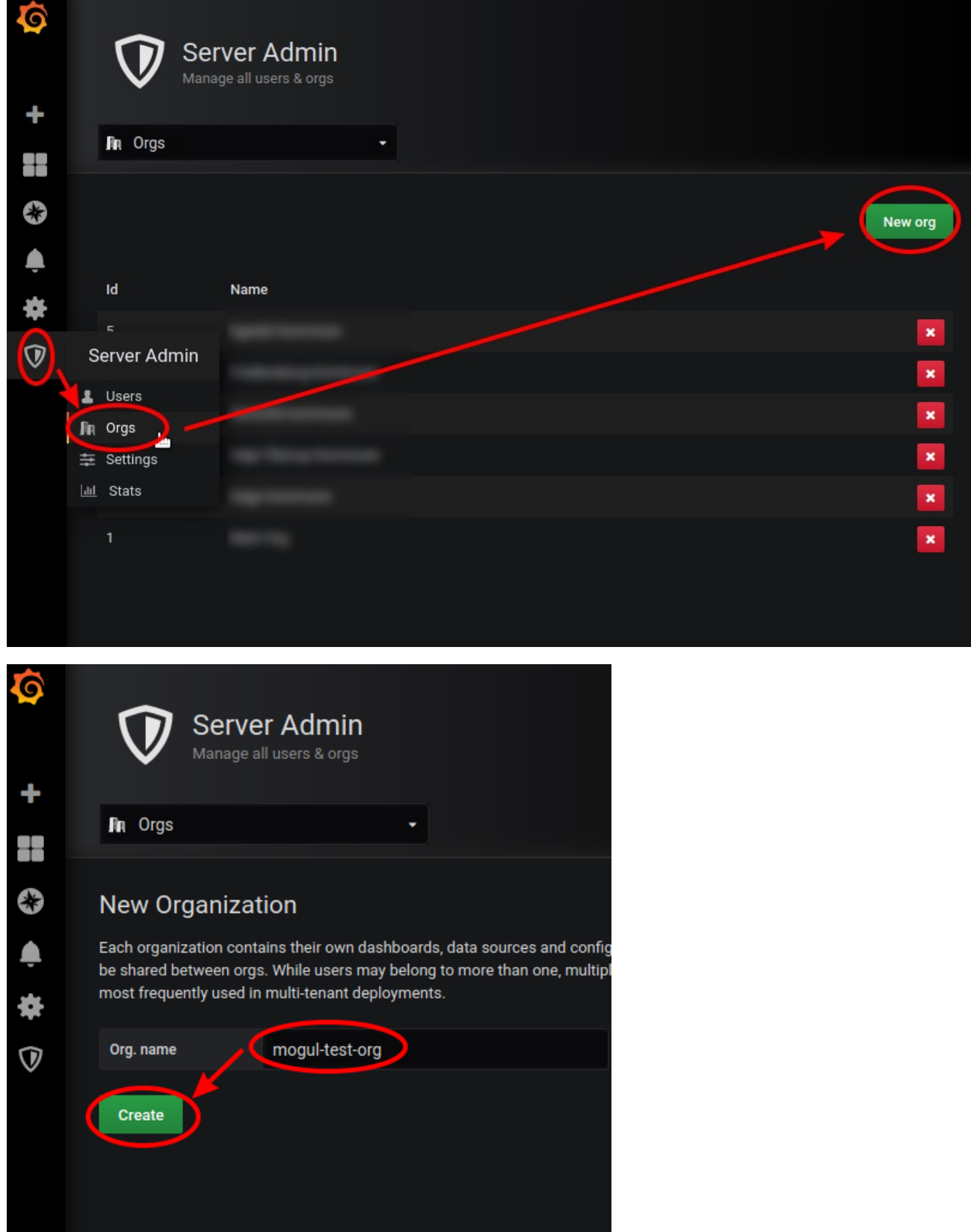

**opret bruger**

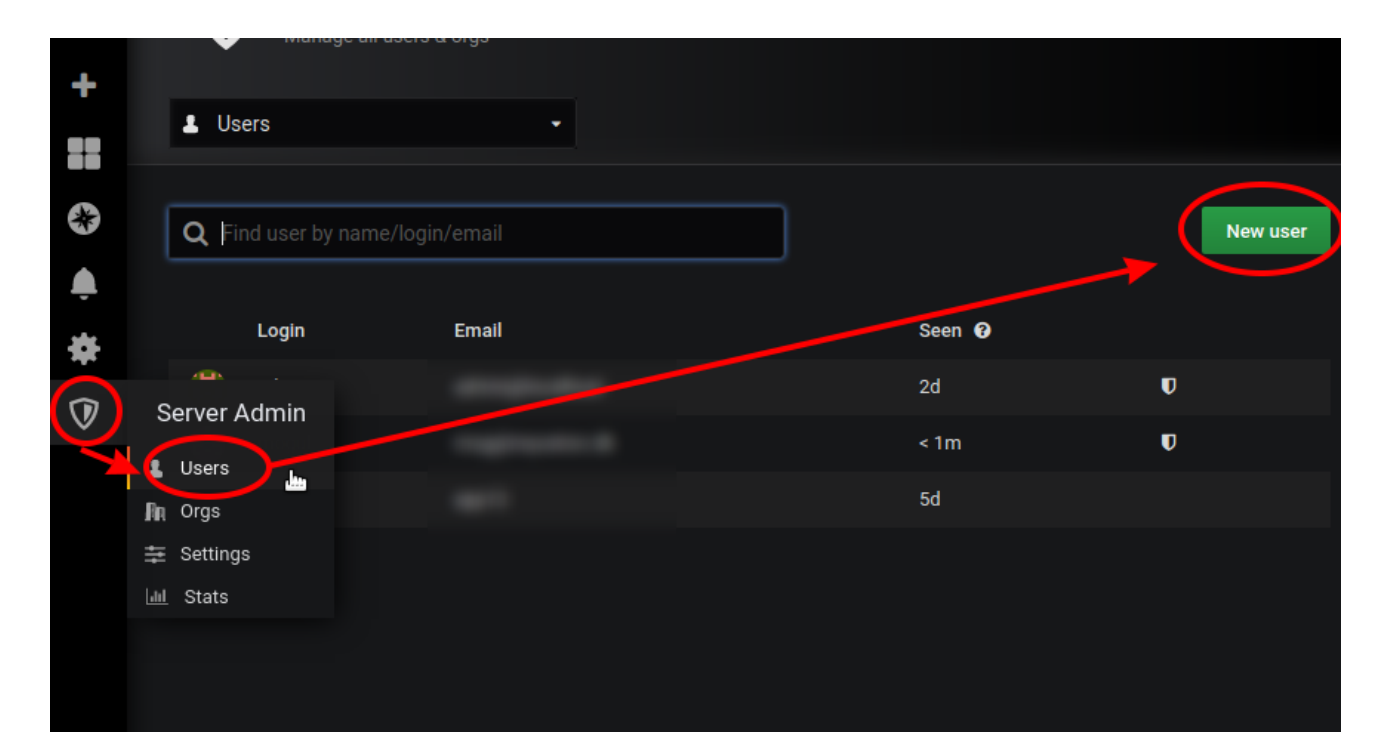

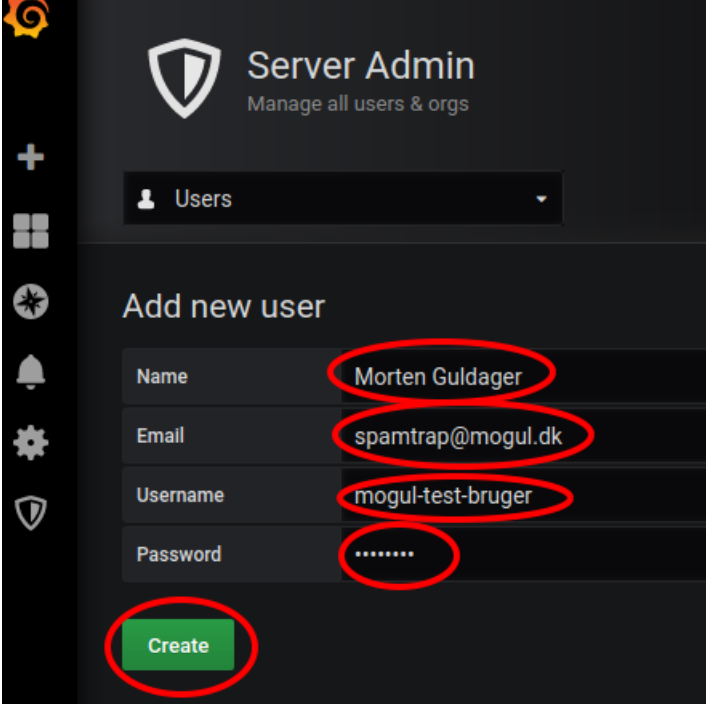

## **tilføj bruger til organisation**

klik på ny burger

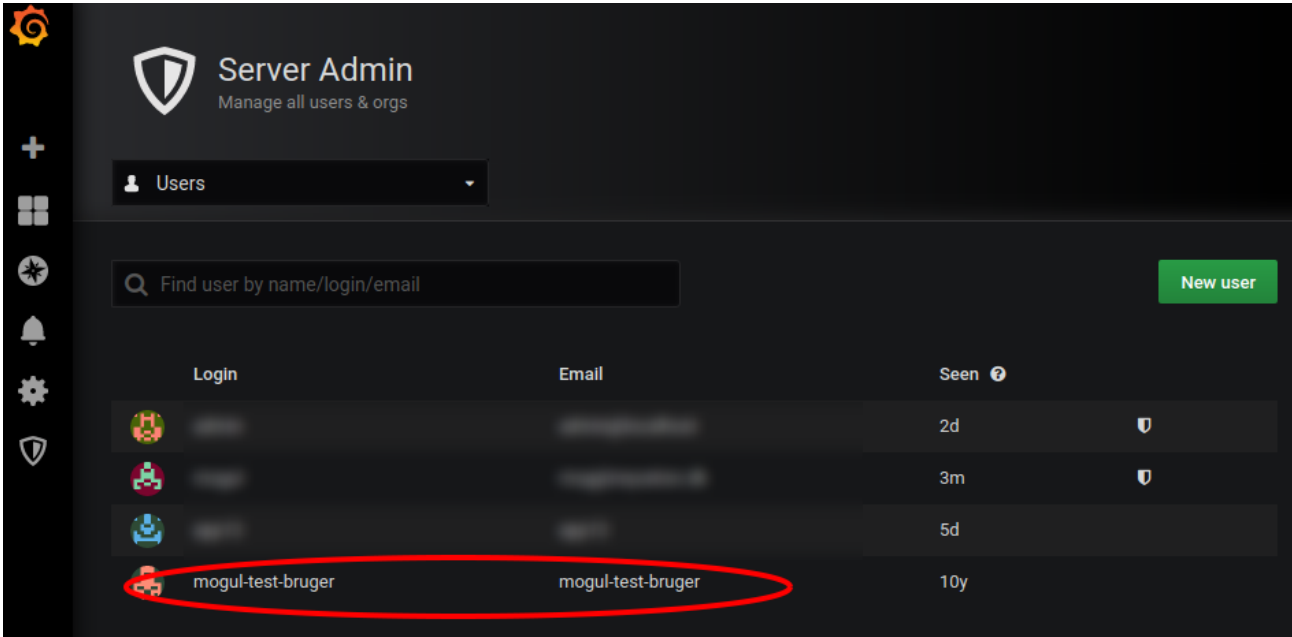

#### rul lidt ned og slet medlemskab af main org

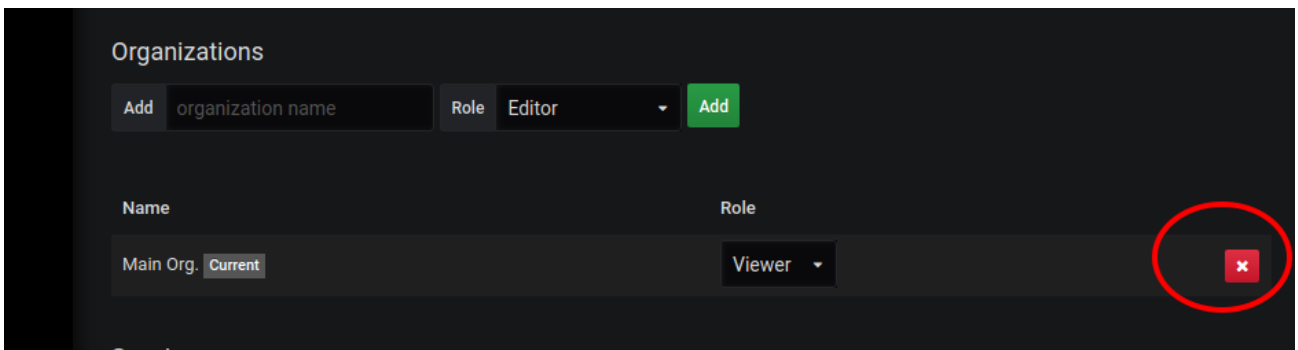

#### og tilføj så den nye organisation med rollen admin

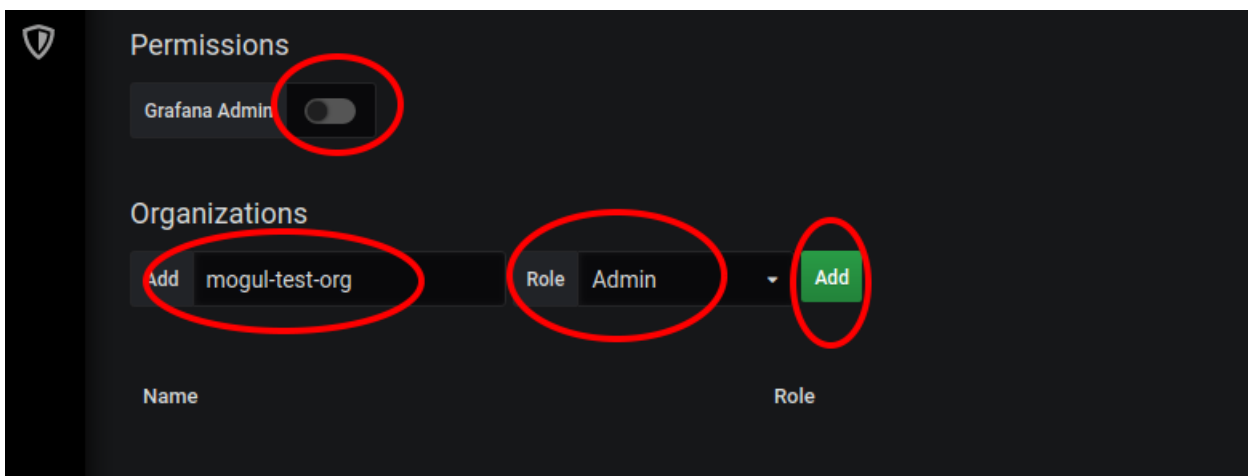

## **datasource**

Som nyligt oprettet bruger:

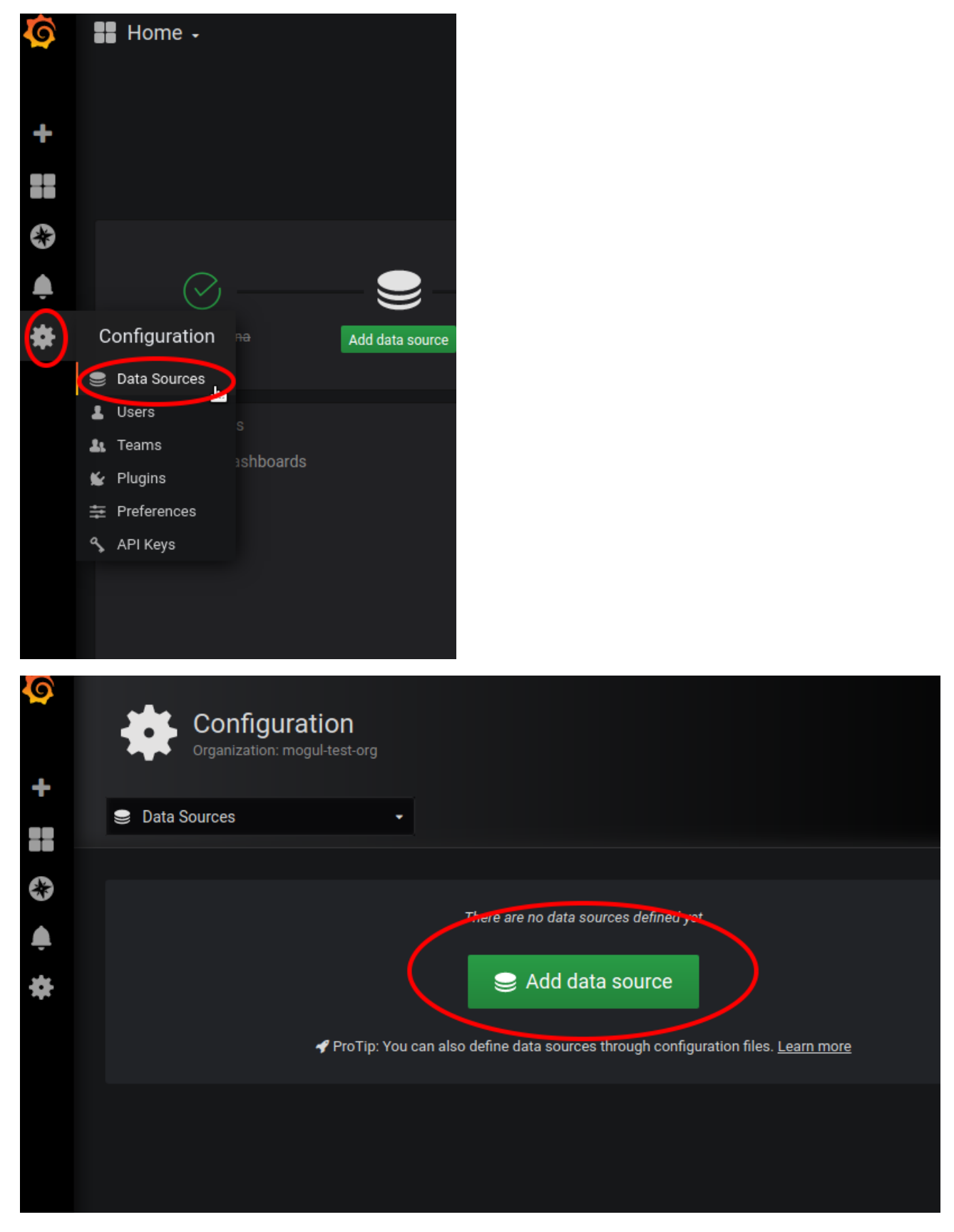

rul lidt ned og find PostgreSQL

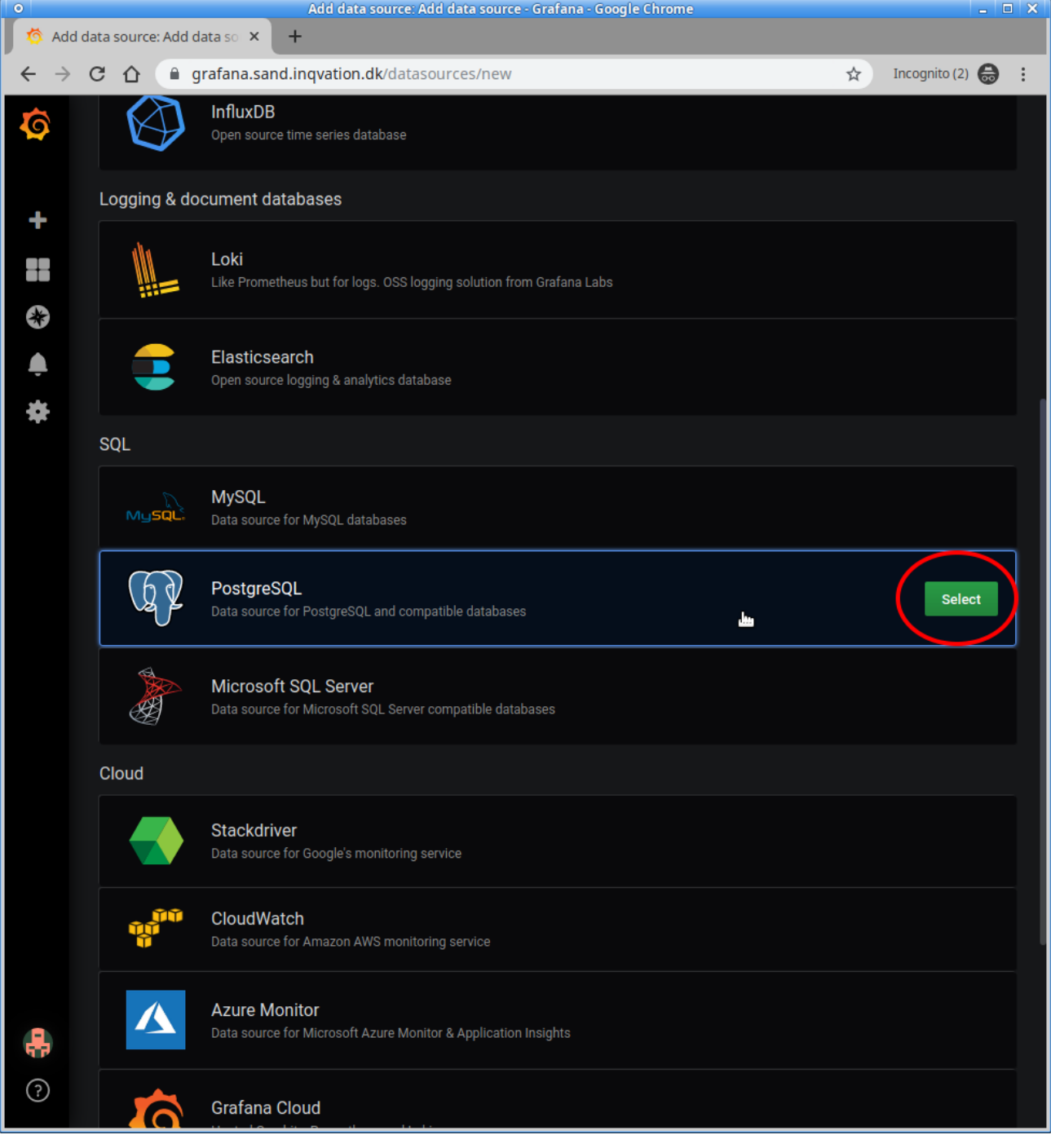

konfigurer og test herefter

<span id="page-6-0"></span>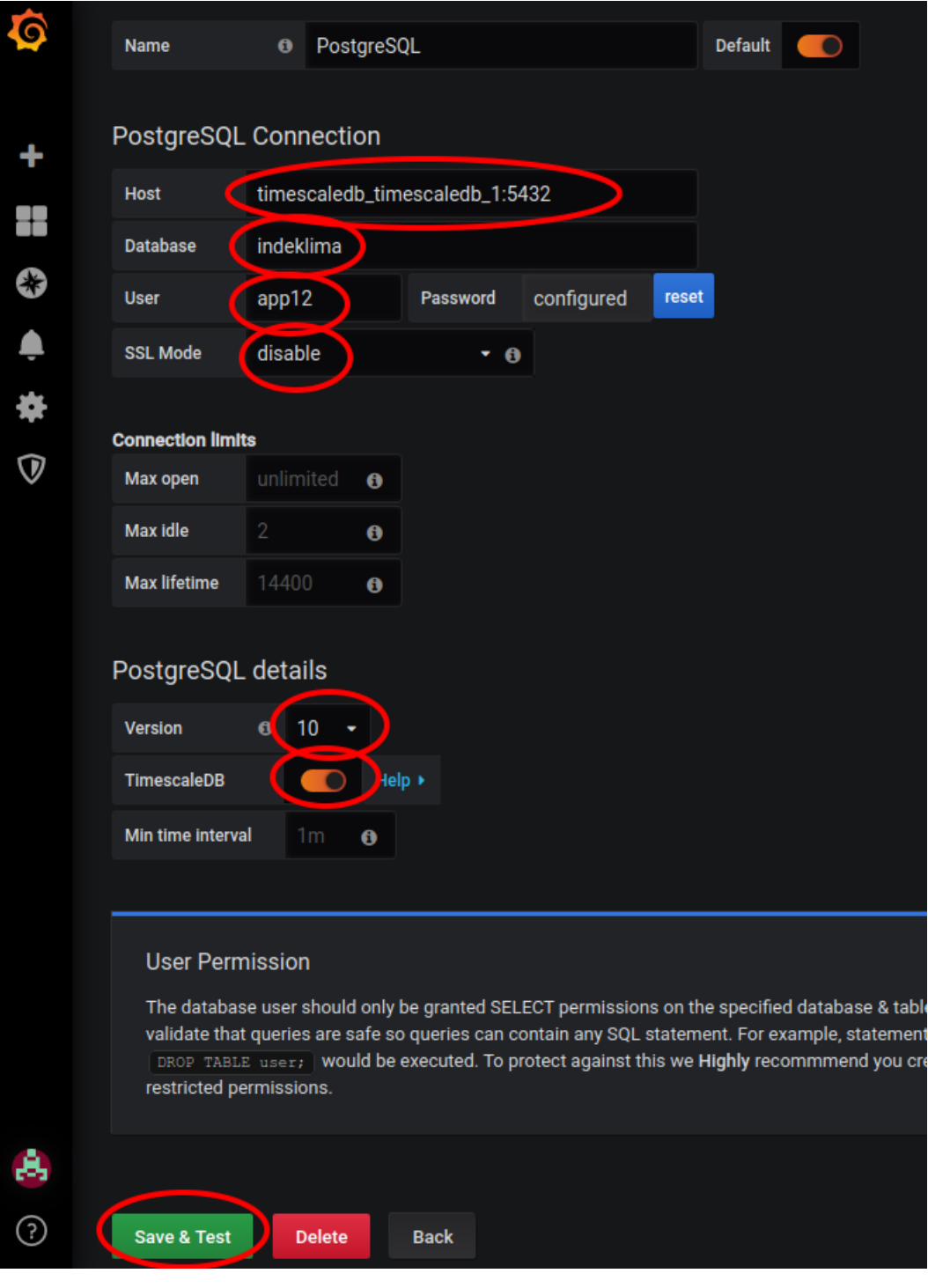

Skal give følgende

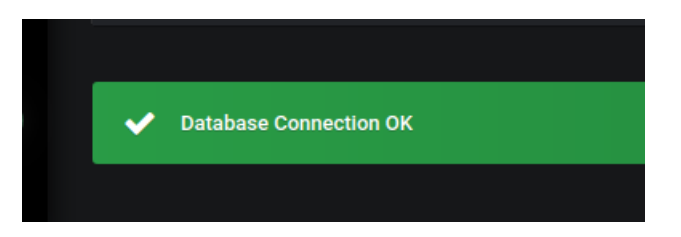

# **dashboard**

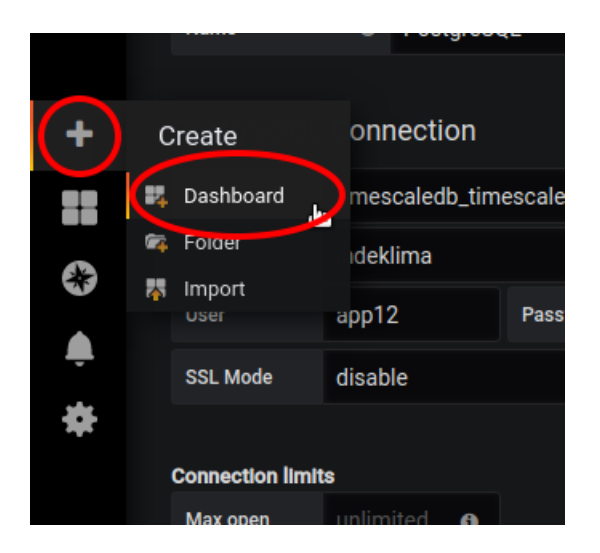

#### **opret en variabel**

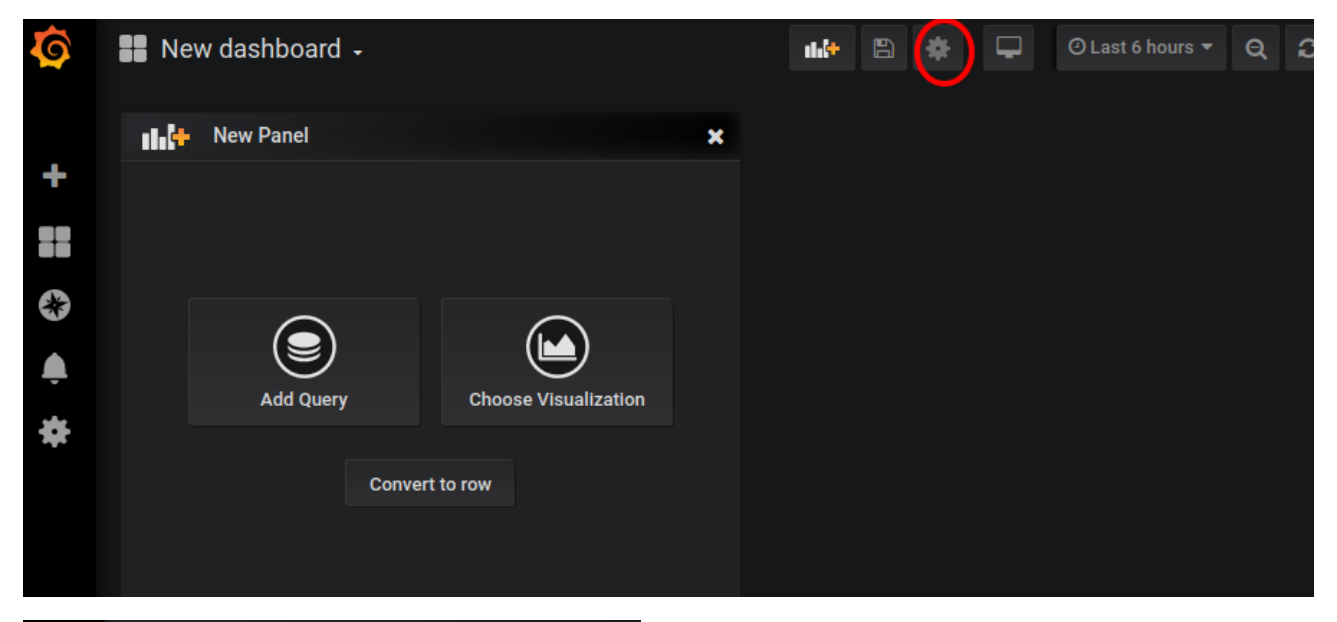

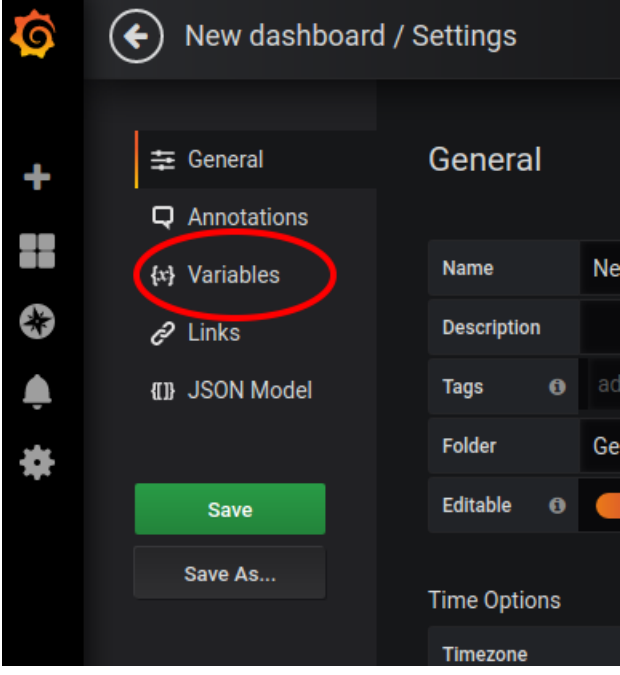

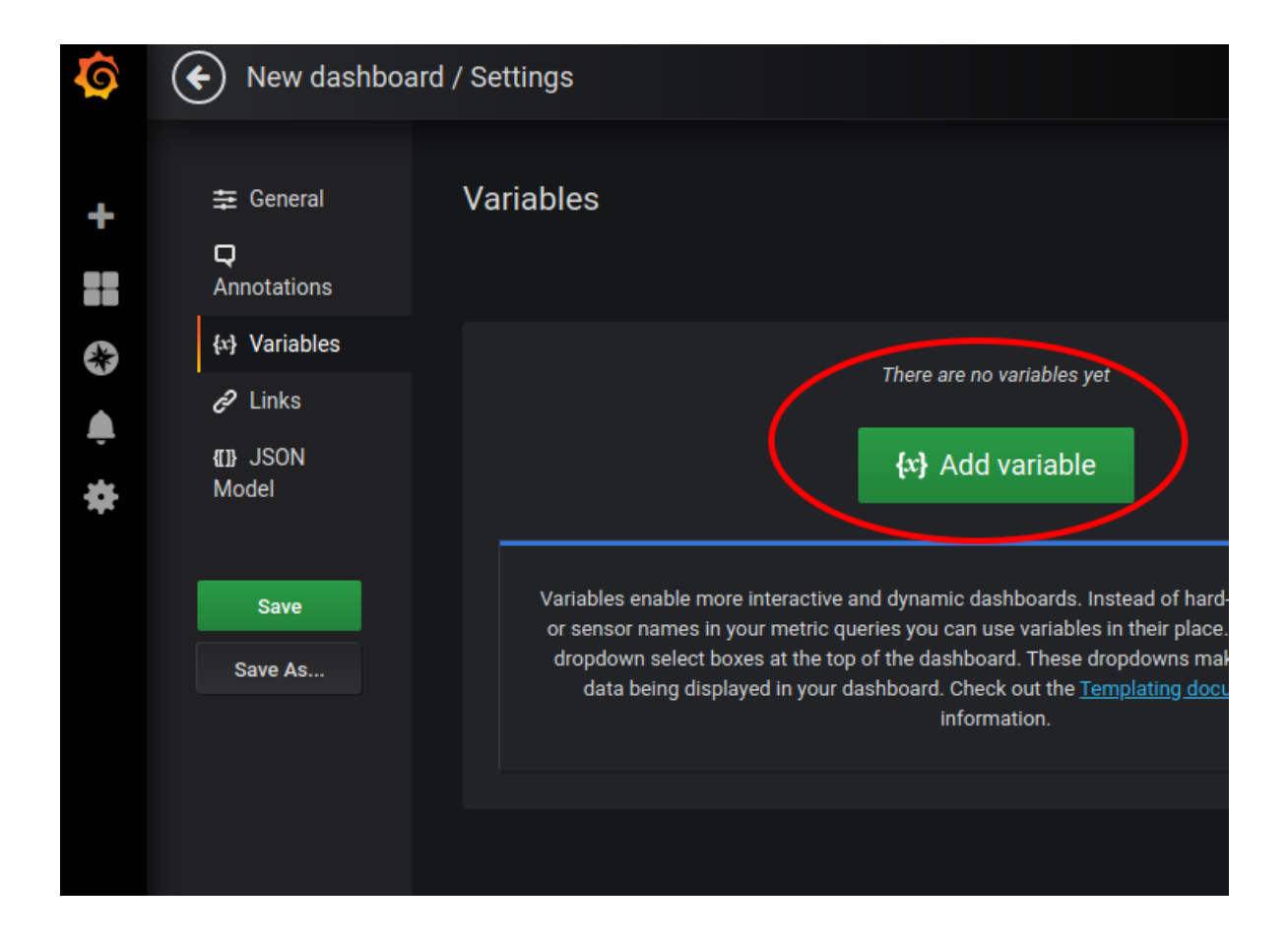

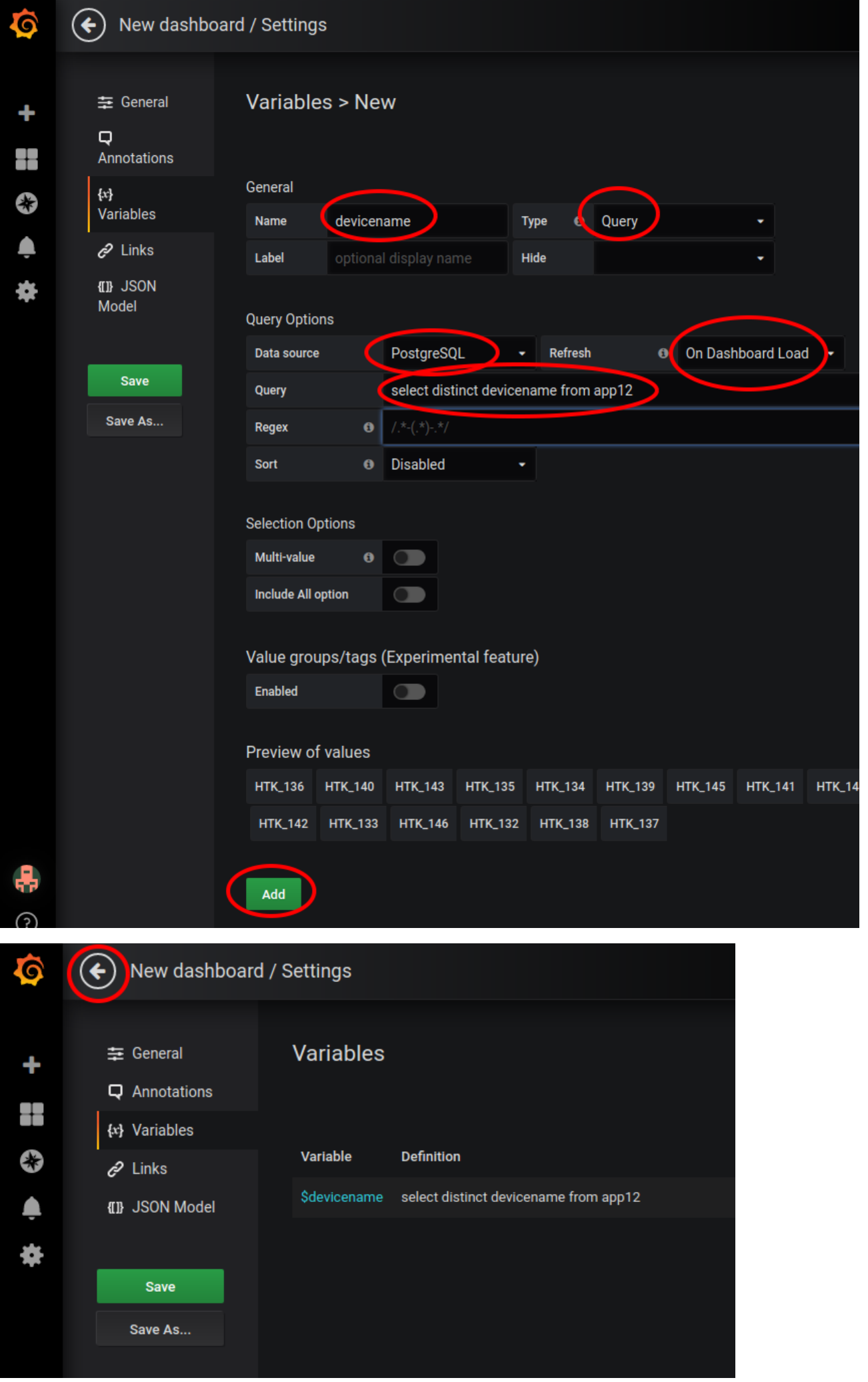

**lav data panel**

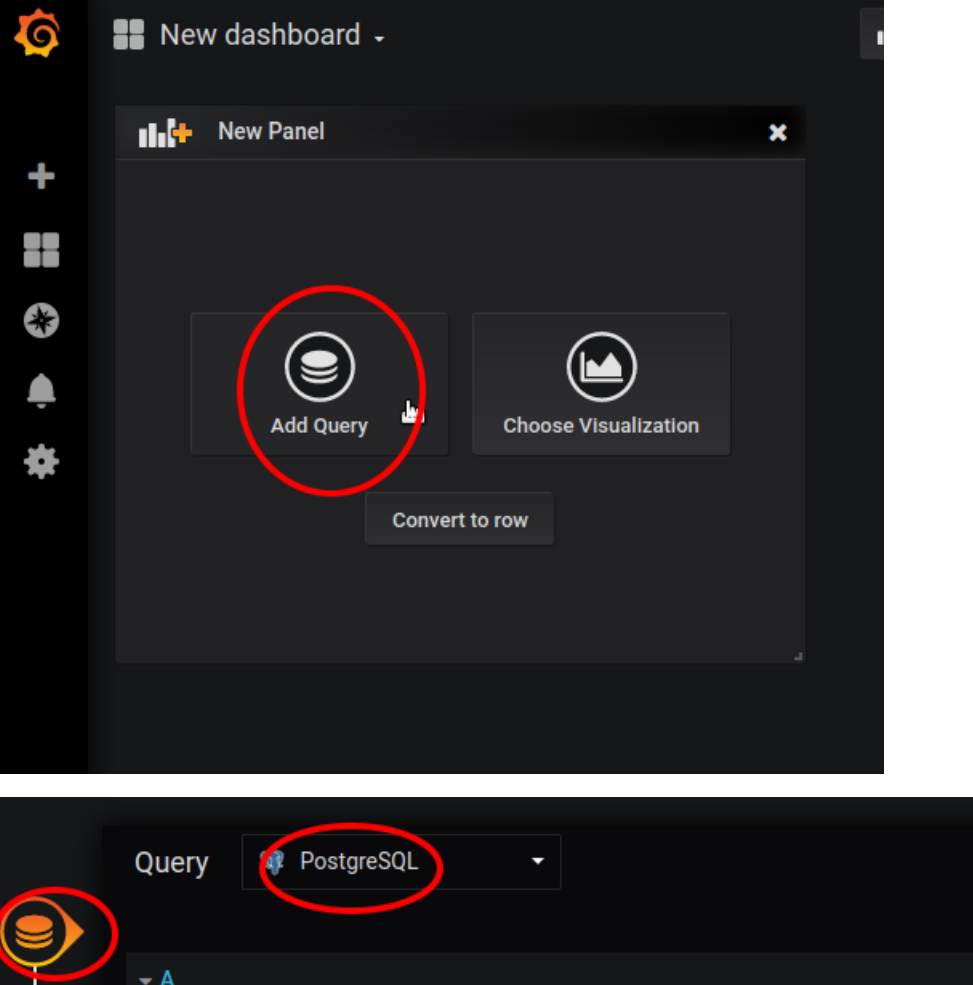

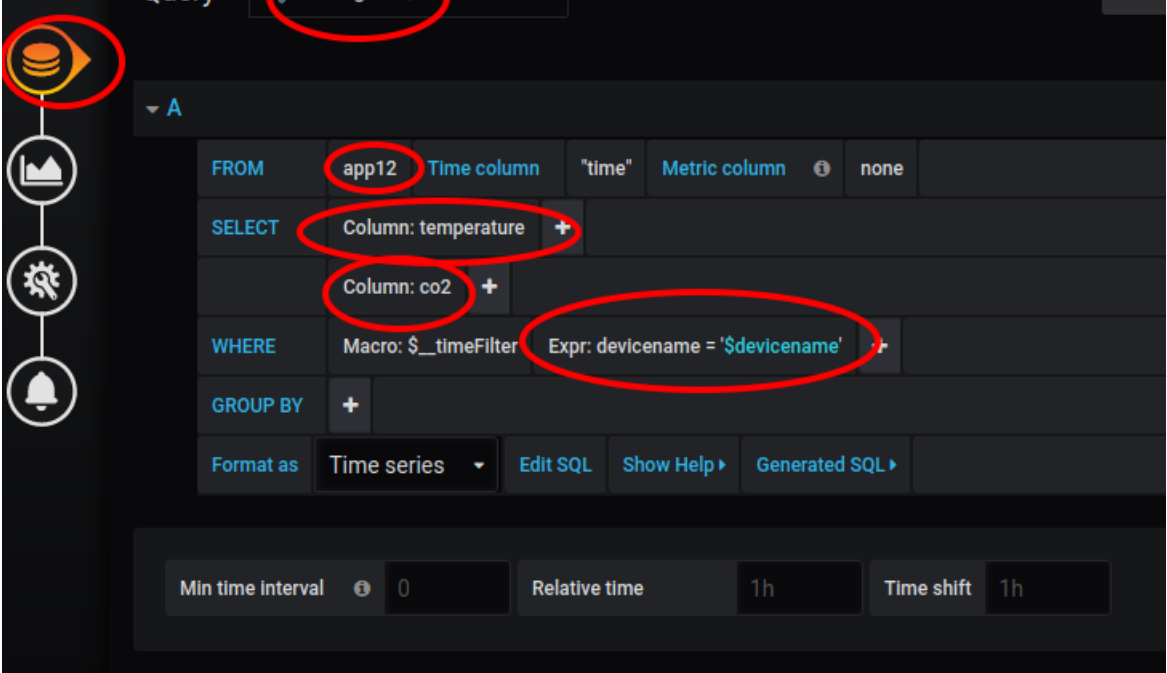

Add

**flyt CO2 akse til højre side**

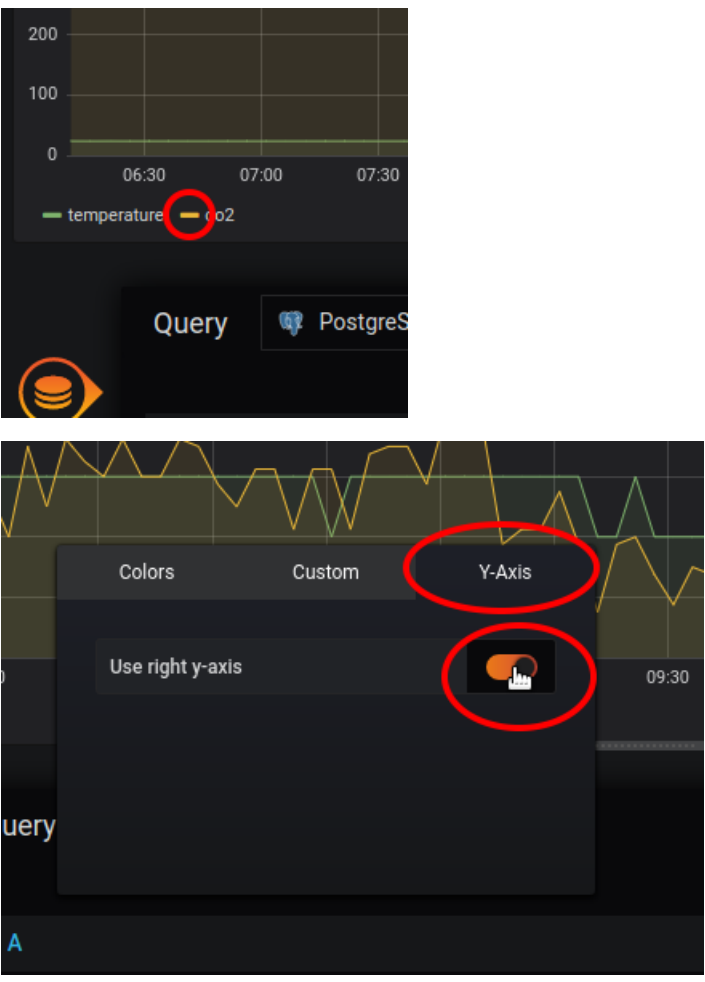

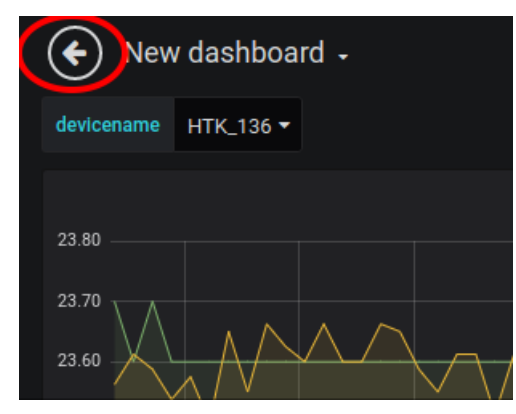

## lav et device oversigts panel

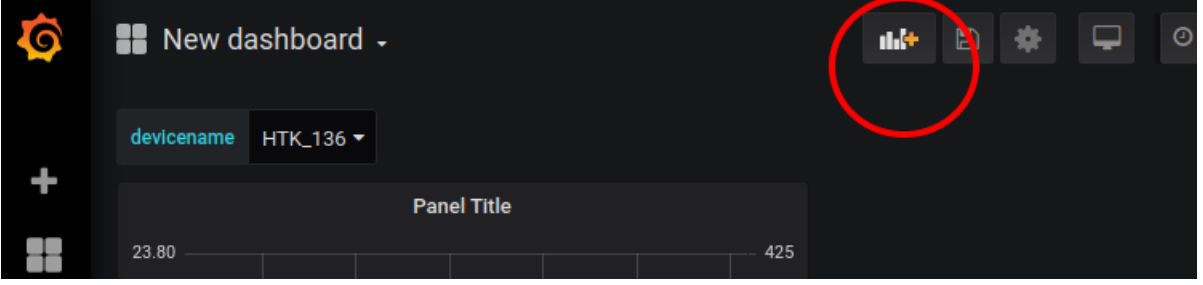

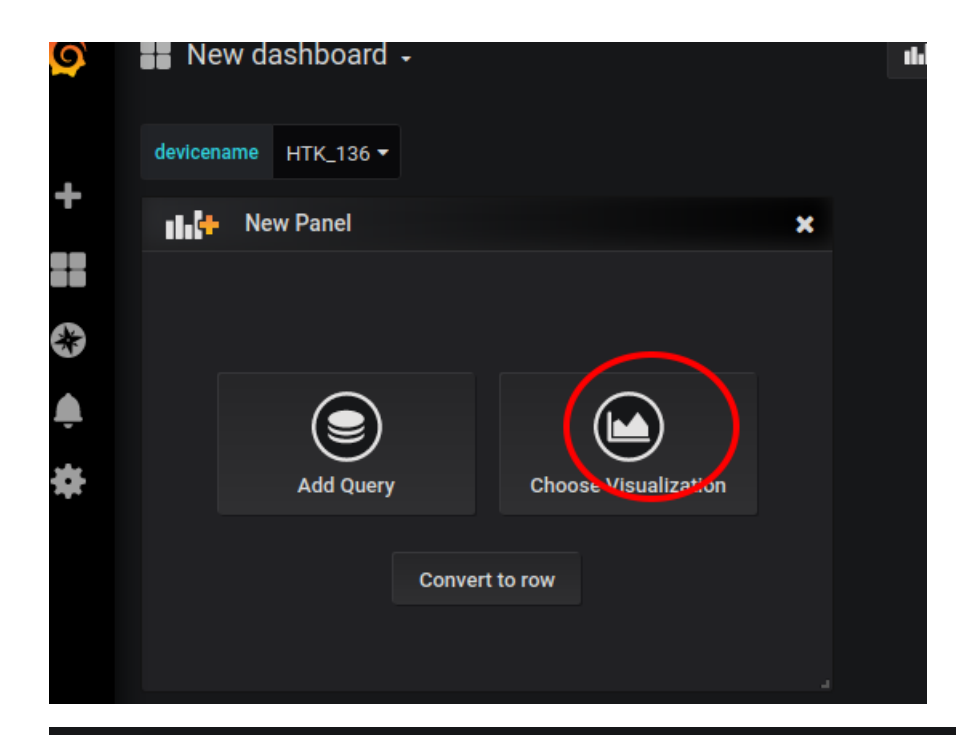

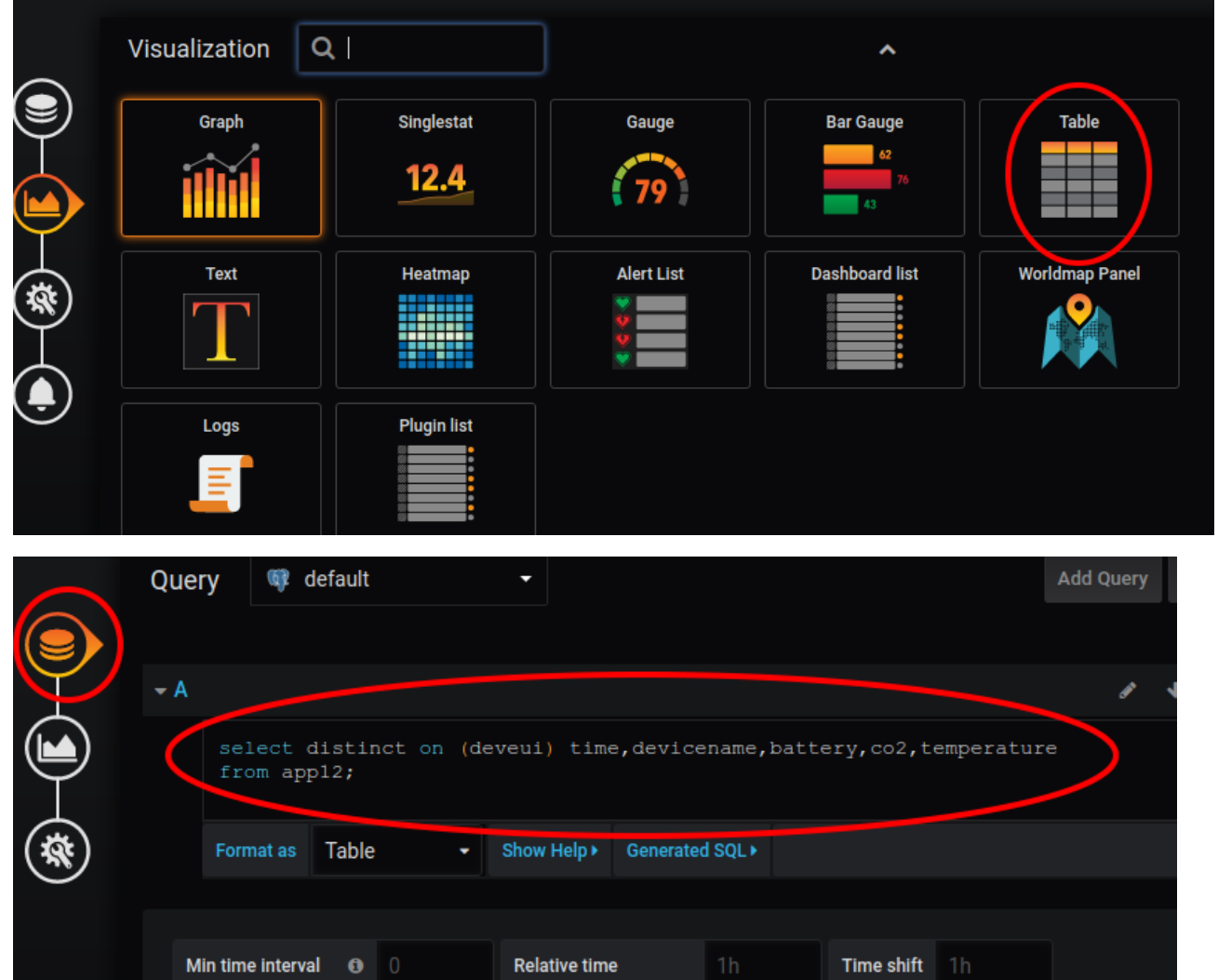

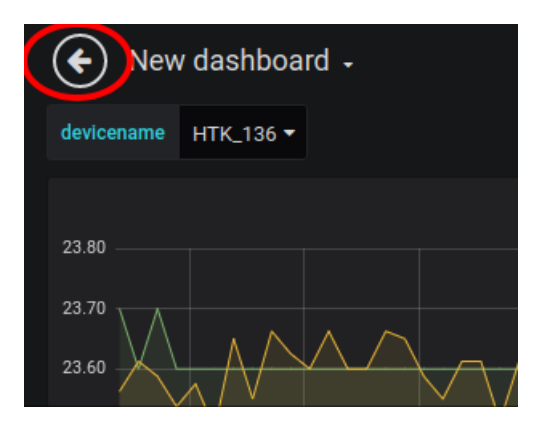

### **flyt rundt og eksperimenter**

tag fat i panelerne og placer dem hvor de skal være

#### **save**

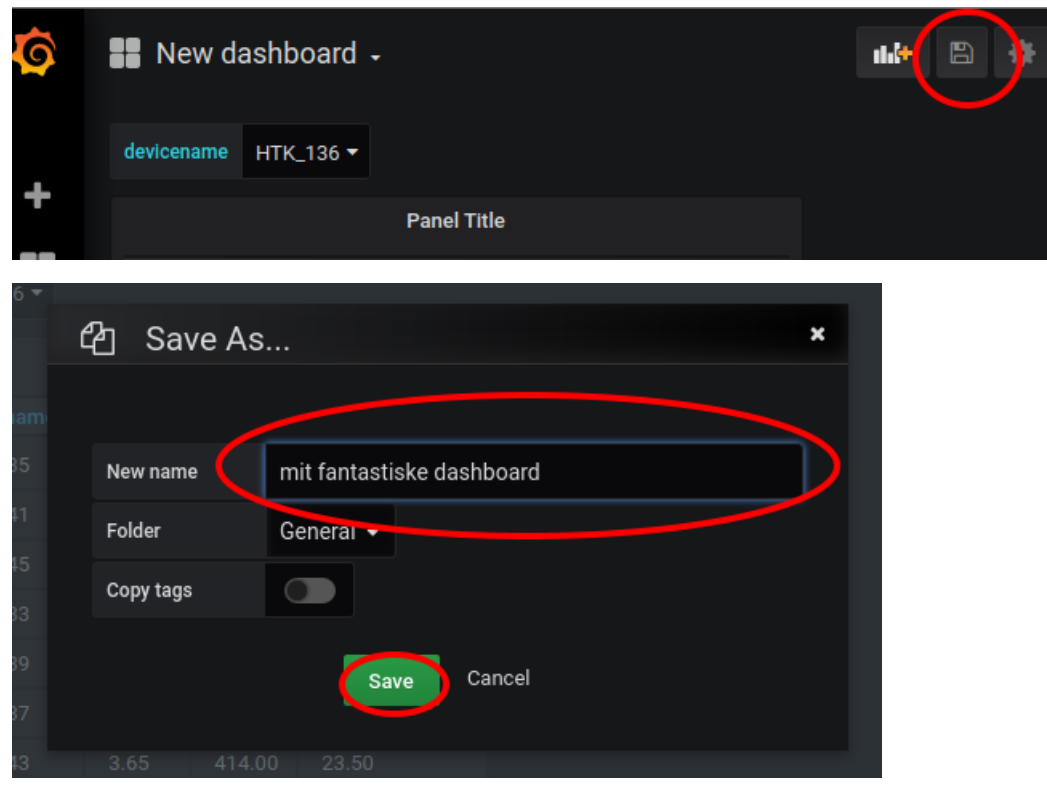